## **TEMP 1 : AI-JE LA FIEVRE ?**

#### **TI-82 STATS** − **TI-83 Plus** − **TI-84 Plus**

**Mots-clés :** température, unité, conversion, Celsius, Fahrenheit, représentation, régression, modèle.

## **1. Objectifs**

#### **a. Aspects pédagogiques**

Cette expérience permet aux élèves de faire une expérience qui leurs permet de suivre l'évolution de la température par rapport à deux échelles de mesure. Cette manipulation permet également de représenter des fonctions affines, de les tracer et d'interpréter des graphiques.

L'utilisation de la calculatrice offre la possibilité de rechercher le modèle et de vérifier ensuite par une lecture graphique ce que l'élève ne parvient pas à approcher de manière analytique. On trouve ainsi grâce à la calculatrice une possibilité de faciliter la liaison entre les différentes compétences et/ou capacités (reconnaître, appliquer un modèle, critiquer, valider) requises au lycée professionnel.

L'association sur la même représentation graphique du modèle calculé et des mesures expérimentales complète remarquablement la démarche expérimentale en offrant à l'élève la possibilité de travailler avec les mêmes outils que le physicien dans son laboratoire.

#### **b. Aspects pratiques**

Cette expérience à pour objectif de faire appliquer et visualiser pratiquement l'évolution de la température en fonction de deux échelles de mesure (°C et °F). Elle permet d'établir les équations de conversion d'une unité vers l'autre.

On retiendra que ce travail ne se substitue pas à l'activité « papier crayon » qui est évaluée lors de l'examen. Il est donc nécessaire de la réaliser après.

Les compétences indispensables à la calculatrice sont résumées dans le tableau ci-dessous

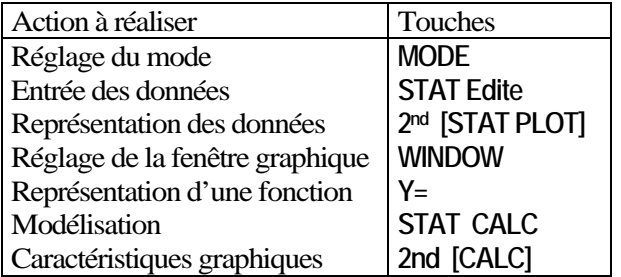

## **2. Commentaires**

#### **a. Matériel**

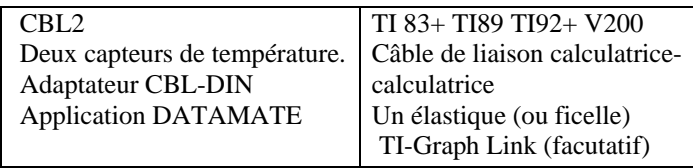

#### **b. Préparation de l'expérience**

Brancher les différents éléments et connecter le CBL2 à la calculatrice (voir figure fiche élève).

Dans la voie CH1, mettre une sonde thermique et dans la voie CH2, mettre la seconde sonde thermique (elles se paramètrent toutes seules).

Appeler l'application DATAMIN2 et choisir l'option **1 : PREPARER** (car les deux capteurs se mettent en °C par défaut). Descendre le curseur devant la voie 2 et régler le capteur pour qu'il mesure la température en °F. Appuyer sur **ENTER,** puis **1 : TEMPERATURE**, puis sur **5 : STAINLESS TEMPERATURE (F)** ; changer alors le type de prise de mesures en mettant le curseur devant la ligne **MODE** puis appuyer sur **ENTER**.

Choisir l'option **2 : GRAPHE/TEMPS** ; choisir l'option **2 : CHANGER LES PARAMETRES** pour prendre une durée entre chaque mesure de 0,5 seconde et faire 180 mesures. Faire **1 : OK** pour revenir sur l'écran principal. L'expérience peut démarrer en mettant **2 : MESURE**.

*Remarque : si l'on utilise une tablette de rétroprojection, ou un TI-Presenter, toute la classe pourra suivre l'expérience en même temps.* 

#### **c. Mode opératoire et prise de mesures**

Mettre les sondes thermique dans les mains fermées.

Appuyer sur mesure et suivre les indications.

Sortir de l'application DATAMATE et travailler sur les listes (la machine précise où sont stockées les données en fonction des voies et entrées).

#### **d. Analyse et conclusion**

La machine propose une visualisation des graphes il peut être intéressant d'en discuter avec les élèves avant de continuer. Allure de courbe, échelle…

## **3. Mise en œuvre**

Les temps associés aux mesures sont stockés dans la liste L1. Les températures en  ${}^{\circ}C$  (voie 1) sont sur une liste L2. Les températures en °F (voie 2) sont sur une liste L3. Le travail peut maintenant se faire en 2 groupes d'élèves.

#### *Attention !*

*La fiche élève comporte trois parties :* 

- *la présentation de l'expérience qui doit être distribuée à tous les élèves de la classe (pages*
- *1 et 2). La classe est alors divisée en deux groupes.*
- *le 1er groupe utilise alors les pages 3 et 4 de la fiche élève,*
- *le 2ème groupe utilise les pages 5 et 6 de la fiche élève.*

*À la fin, il est possible de faire comparer le travail et discuter sur les conclusions ou alors d'inverser les groupes pour que chaque élève travail sur les deux types de conversion.* 

## **4. Quelques pistes dans le cadre du 1er groupe de travail**

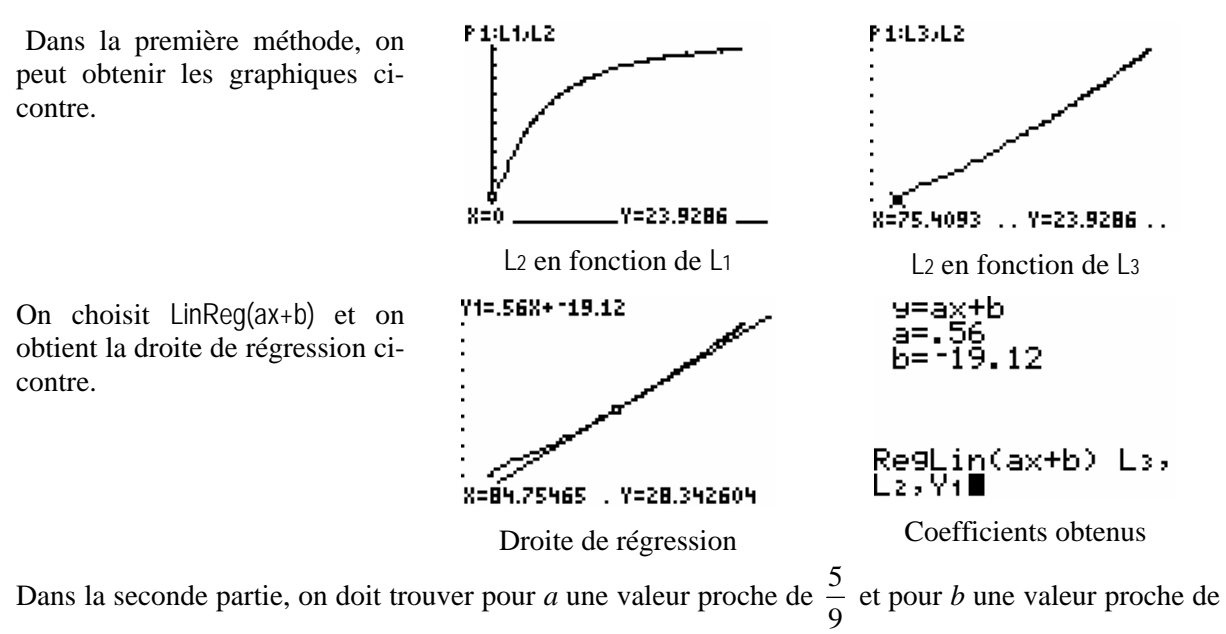

 $-\frac{160}{9}$ . Dans la troisième partie, on trouve les valeurs de conversion exactes.

Le deuxième groupe de travail, qui s'intéresse à *F* en fonction de *C*, trouvera  $a = \frac{9}{5}$  et  $b = 32$ .

## **TEMP 1 : AI-JE LA FIEVRE ?**

#### **TI-82 STATS** − **TI-83 Plus** − **TI-84 Plus**

**Mots-clés :** température, unité, conversion, Celsius, Fahrenheit, représentation, régression, modèle.

## **1. Objectifs**

L'expérience à pour objectif de suivre l'évolution d'une température dans deux échelles de températures : L'échelle de température Celsius (°C) et l'échelle de température Fahrenheit (°F) puis d'établir les équations de conversion d'une unité vers l'autre. Les échelles :

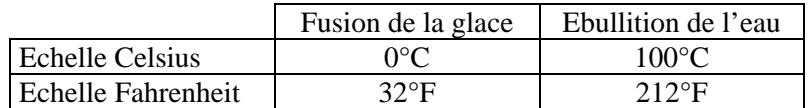

## **2. Mise en œuvre**

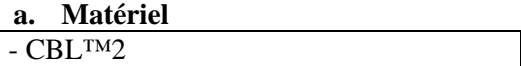

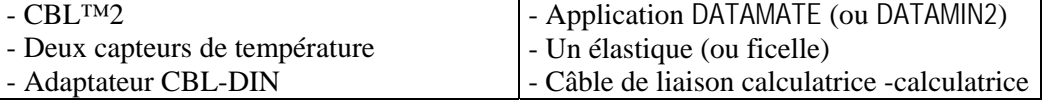

#### **b. Préparation de l'expérience**

- Brancher les différents éléments comme sur la figure 1 ci-dessous.
- Connecter CBL™2 à la calculatrice (voir figure ci-dessous)
- Dans la voie CH1, mettre la sonde thermique ; elle est reconnue automatiquement.
- Dans la voie CH2, mettre la sonde thermique ; elle est reconnue automatiquement.

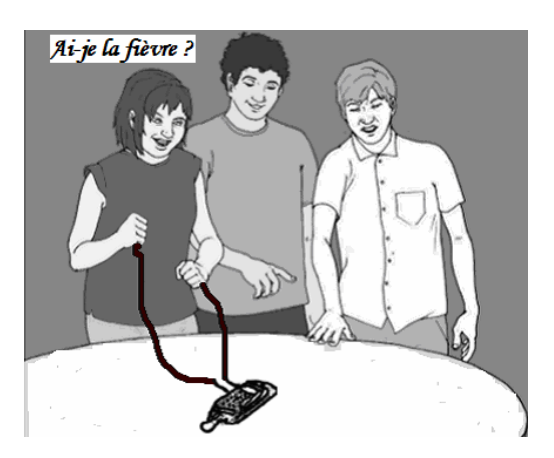

- Appeler l'application DATAMATE ou DATAMIN2.
- Choisir l'option **1 : PREPARER** (car les deux capteurs se mettent en °C par défaut). Descendre le curseur devant la voie 2 et régler le capteur pour qu'il mesure la température en °F.
- Appuyer sur **1 : TEMPERATURE** puis sur **5 : STAINLESS TEMPERATURE (F)**.
- Faire **OK** pour revenir sur l'écran principal.
- Changer alors le type de prise de mesures en mettant le curseur devant la ligne **MODE** puis appuyer sur **ENTER**.
- Choisir l'option **2 : GRAPHE/TEMPS** ; choisir l'option **2 : CHANGER LES PARAMETRES** pour prendre une durée entre chaque mesure de 0,5 seconde et faire 180 mesures. Faire **1 : OK** pour revenir sur l'écran principal. L'expérience peut démarrer en mettant **2 : MESURE**.

## **3- Mode opératoire et prise de mesures**

- Mettre les sondes thermiques dans les mains.
- Appuyer sur mesure et suivre les indications.
- Sortir de l'application DATAMATE et travailler sur les listes
- (la machine précise où sont stockées les données en fonction des voies et entrées).

## **4- Analyse et conclusion**

- Le temps associé aux mesures est stocké dans la liste L1.
- Les températures en °C (voie 1) sont dans la liste L2.
- Les températures en °F (voie 2) sont dans la liste L3.
- Maintenant, il faut se mettre dans un groupe de travail.

# **1er groupe de travail**

### **Première méthode**

Représenter graphiquement, à l'aide de la calculatrice, L2 en fonction de L1. Reporter ce premier graphique dans la partie gauche du tableau ci dessous. Faire tracer ensuite le graphique correspondant à la représentation de L2 en fonction de L3. Le reporter dans la partie droite du tableau ci dessous ; choisir quelques points espacés.

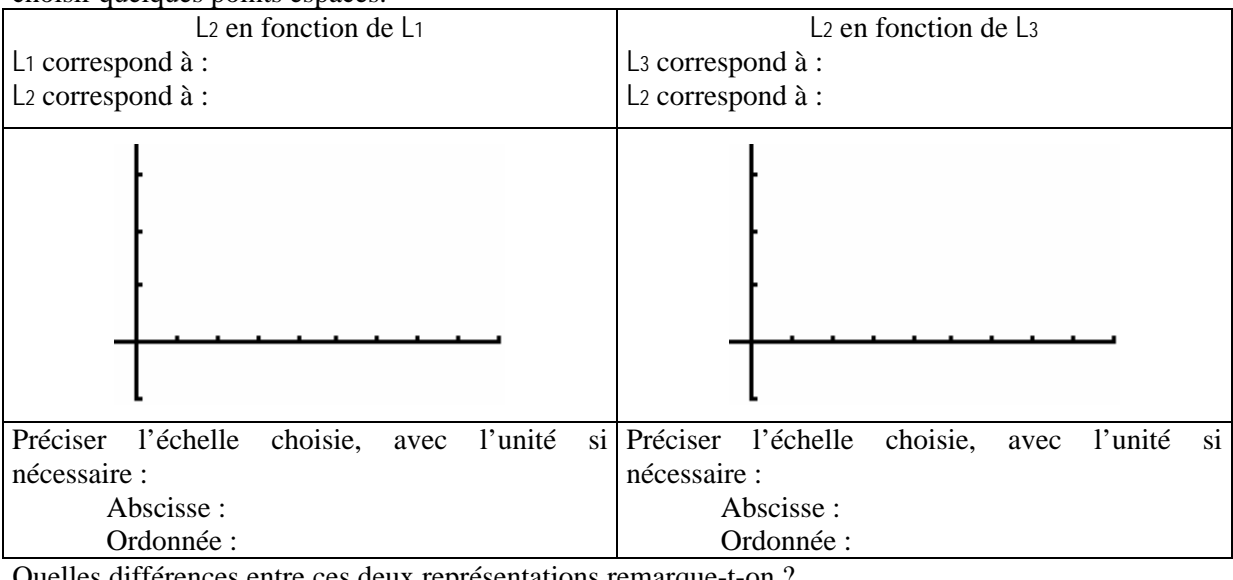

Quelles différences entre ces deux représentations remarque-t-on ?

...................................................................................................................................................................

Comment peut-on nommer ces deux graphes ?

L2 en fonction de L1 : ………………………………………………………………

L2 en fonction de L3 : ………………………………………………………………

Attardons-nous sur la représentation de L2 en fonction de L3 :

Les points semblent-ils alignés ? ...............................................................................................................

Tracer sur la figure ci-dessus la courbe, ou droite, passant par le maximum de points.

A l'aide de la calculatrice rechercher l'équation correspondant le mieux à ce qui a été tracé ; pour cela aller dans le menu **STAT** puis **CALC** pour choisir la bonne régression.

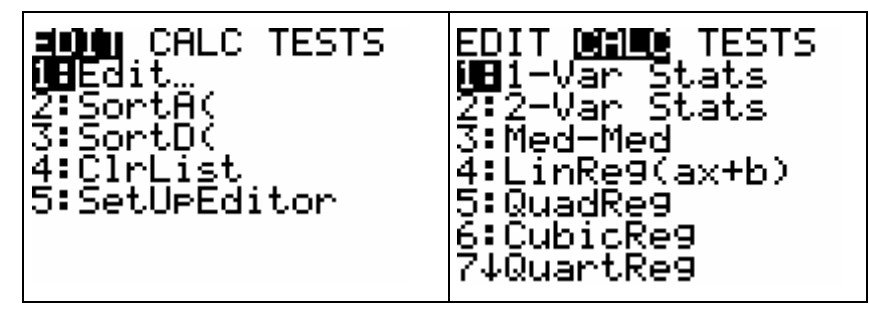

Une fois la bonne régression choisie, entrer la formule de calcul correspondante sous la forme suivante, pour stocker directement le résultat dans l'éditeur de fonctions :

Type de régression Nom de la liste des abscisses, Nom de la liste des ordonnées, Y1 Noter les valeurs *a* et *b* de l'ajustement :

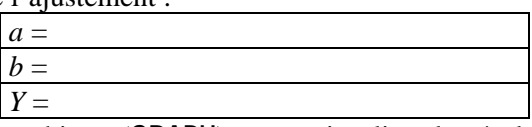

Tracer la représentation graphique (**GRAPH**) pour visualiser le résultat de la régression. Ce résultat semble t-il convenir ? Justifier la réponse. ...............................................................................................

……………………………………………………………………………………………………………

L'équation de conversion ainsi trouvée est une équation approximative. Cette équation va permettre de convertir des degrés FAHRENHEIT en degrés CELSIUS. À l'aide du tableau ci dessous indiquer les valeurs fournies par la calculatrice et celles du problème.

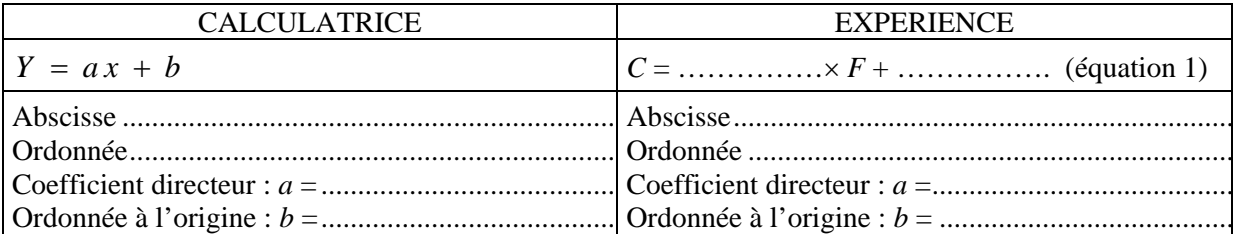

#### Seconde méthode

Grâce à la calculatrice et aux coordonnées des points vous pouvez retrouver les valeurs a et b précédentes.

Dans le menu Y= de la machine vérifier que le graphique de L2 en fonction de L3 est activé (le PLOT correspondant doit être sur fond noir). La droite de régression trouvée au-dessus doit aussi être activée. Se placer en mode TRACE pour visualiser les courbes en affichant les coordonnées des points. Choisir deux points (A et B), pas trop proches l'un de l'autre, appartenant à la droite. Reporter les coordonnées des points dans le tableau ci dessous.

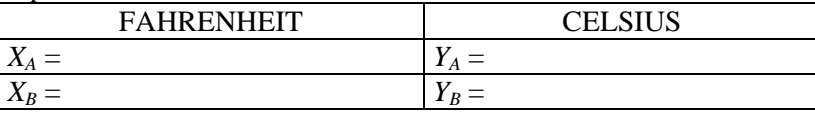

Utiliser les valeurs trouvées pour faire une autre estimation de la pente  $a$  en utilisant la relation :

$$
a = \frac{Y_B - Y_A}{X_B - X_A}
$$

En utilisant cette première valeur de  $a$ , déterminer la valeur de  $b$  à l'aide d'un des deux points choisi en résolvant :

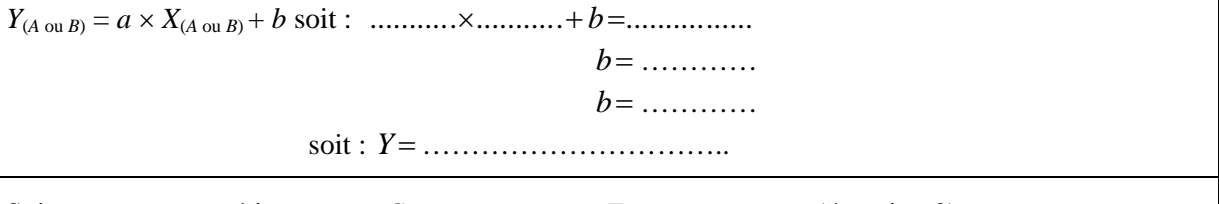

On sait actuellement que  $0^{\circ}$ C est équivalent à 32°F et que 100°C vaut 212°F.

En utilisant ces informations déterminer la formule exacte de conversion (comme précédemment).

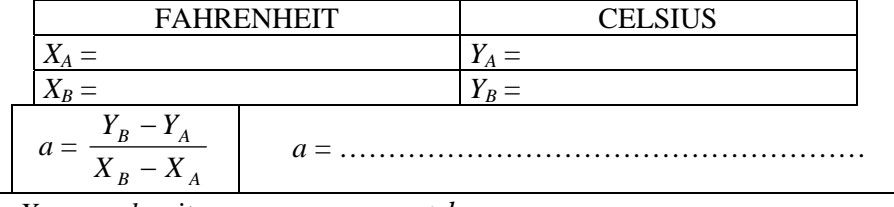

 $\mathbf{L}$ 

$$
b = \dots \dots \dots
$$

$$
b = \dots \dots \dots \dots
$$

Soit pour notre expérience :

Avec l'aide de la machine, tracer sur un même graphique les droites représentant Y1, Y2 et Y3 correspondant aux trois équations que l'on vient de trouver.

# **2ème groupe de travail**

### **Première méthode**

Représenter graphiquement, à l'aide de la calculatrice, L3 en fonction de L1. Reporter ce premier graphique dans la partie gauche du tableau ci dessous. Faire tracer ensuite le graphique correspondant à la représentation de L3 en fonction de L2. Le reporter dans la partie droite du tableau ci dessous ; choisir quelques points espacés.

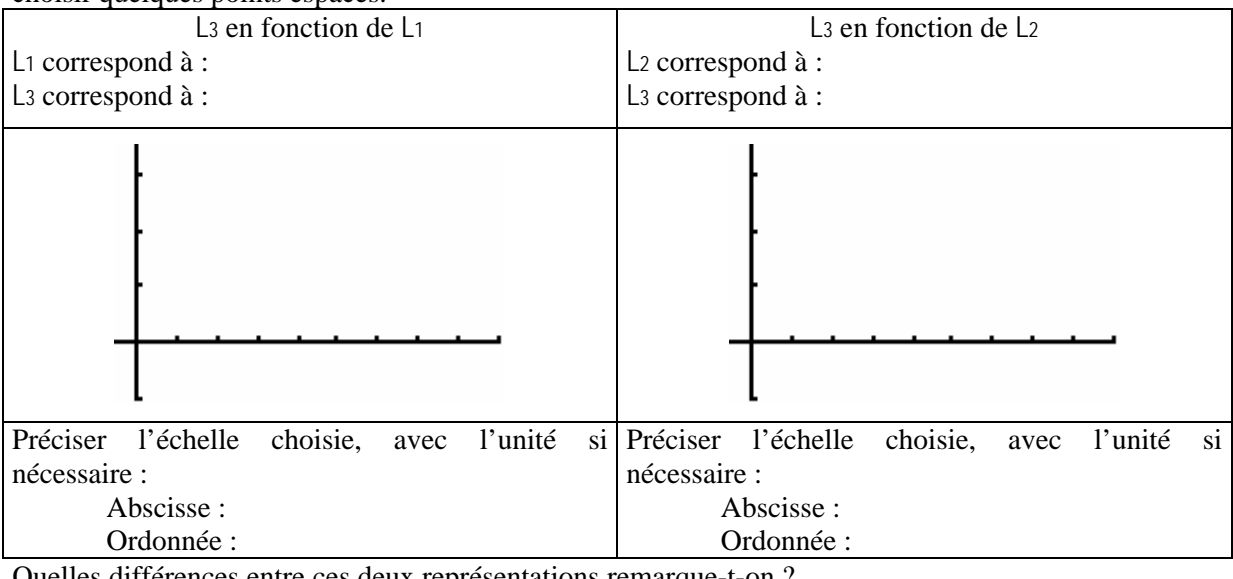

Quelles différences entre ces deux représentations remarque-t-on ?

...................................................................................................................................................................

Comment peut-on nommer ces deux graphes ?

L3 en fonction de L1 : ………………………………………………………………

L3 en fonction de L2 : ………………………………………………………………

Attardons-nous sur la représentation de L3 en fonction de L2 :

Les points semblent-ils alignés ? ...............................................................................................................

Tracer sur la figure ci-dessus la courbe, ou droite, passant par le maximum de points.

A l'aide de la calculatrice rechercher l'équation correspondant le mieux à ce qui a été tracé ; pour cela aller dans le menu **STAT** puis **CALC** pour choisir la bonne régression.

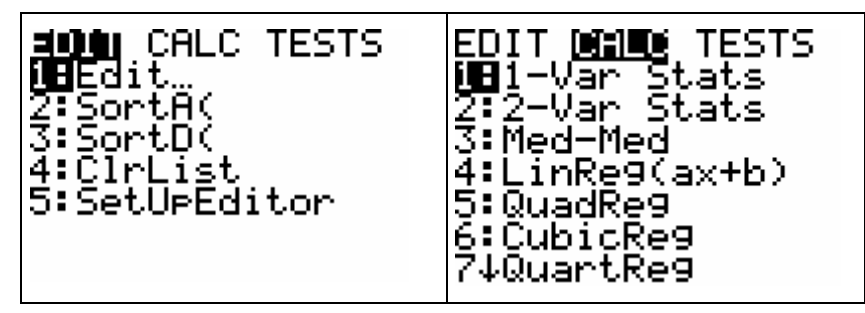

Une fois la bonne régression choisie, entrer la formule de calcul correspondante sous la forme suivante, pour stocker directement le résultat dans l'éditeur de fonctions :

Type de régression Nom de la liste des abscisses, Nom de la liste des ordonnées, Y1 Noter les valeurs *a* et *b* de l'ajustement :

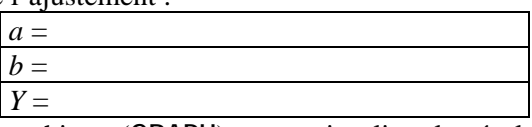

Tracer la représentation graphique (**GRAPH**) pour visualiser le résultat de la régression. Ce résultat semble t-il convenir ? Justifier la réponse. ...............................................................................................

……………………………………………………………………………………………………………

L'équation de conversion ainsi trouvée est une équation approximative. Cette équation va permettre de convertir des degrés CELSIUS en degrés FAHRENHEIT. À l'aide du tableau ci dessous indiquer les valeurs fournies par la calculatrice et celles du problème.

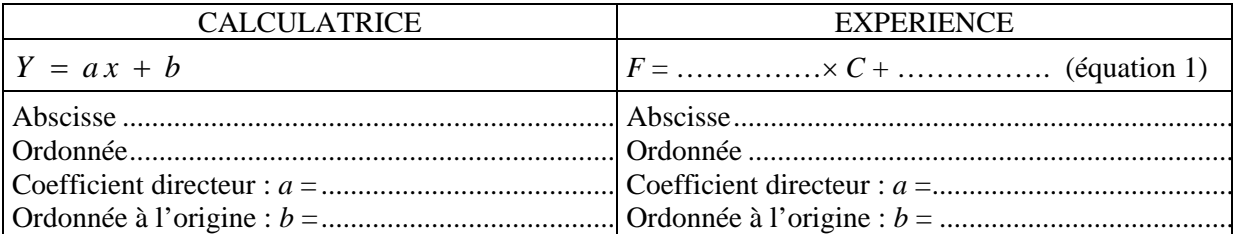

#### Seconde méthode

Grâce à la calculatrice et aux coordonnées des points vous pouvez retrouver les valeurs a et b précédentes.

Dans le menu Y= de la machine vérifier que le graphique de L2 en fonction de L3 est activé (le PLOT correspondant doit être sur fond noir). La droite de régression trouvée au-dessus doit aussi être activée. Se placer en mode TRACE pour visualiser les courbes en affichant les coordonnées des points. Choisir deux points (A et B), pas trop proches l'un de l'autre, appartenant à la droite. Reporter les coordonnées des points dans le tableau ci dessous.

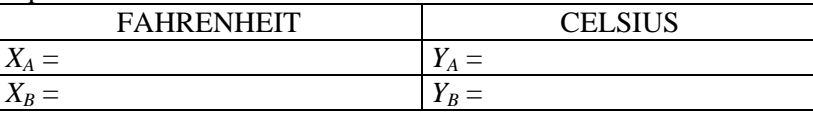

Utiliser les valeurs trouvées pour faire une autre estimation de la pente  $a$  en utilisant la relation :

$$
a = \frac{Y_B - Y_A}{X_B - X_A}
$$

En utilisant cette première valeur de  $a$ , déterminer la valeur de  $b$  à l'aide d'un des deux points choisi en résolvant :

On sait actuellement que  $0^{\circ}$ C est équivalent à 32°F et que 100°C vaut 212°F.

En utilisant ces informations déterminer la formule exacte de conversion (comme précédemment).

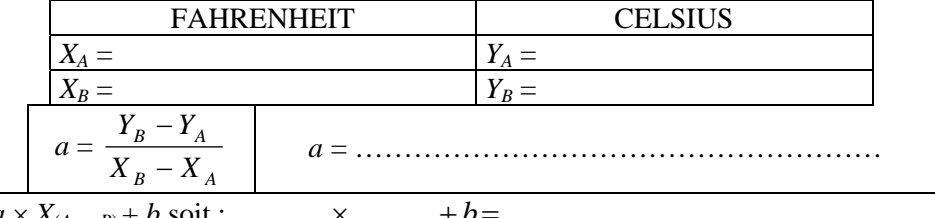

 $\mathbf{L}$ 

$$
b = \dots \dots \dots
$$

$$
b =
$$

Soit pour notre expérience :

Avec l'aide de la machine, tracer sur un même graphique les droites représentant Y1, Y2 et Y3 correspondant aux trois équations que l'on vient de trouver.